## **Printing Multiple Images**

When the Print selection screen is displayed, press flexible button 3 (MENU).

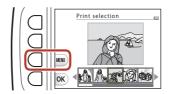

Print menu

Print selection

ALL) Print all images

Paper size

- Press flexible button 4 ( Paper size).
  - Use ▲▼ to select the paper size and press flexible button 4 (OK).
  - To print with the paper size setting configured on the printer, select **Default**.
  - The paper size options available on the camera vary depending on the printer that you use.
  - To exit the print menu, press flexible button 1 (5).
- 3 Press flexible button 2 or 3 to select the print method.
  - Select Print selection or ALL Print all images.

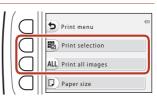

#### Print selection

Select images (up to 99) and the number of copies (up to 9) of each.

- Use the multi selector ◀▶ to select images, and use flexible button 2 (+) or flexible button 3 (-) to specify the number of copies to be printed.
- · Images selected for printing are indicated by a check mark and the number of copies to be printed. To

Print selection

• Press flexible button 4 (**OK**) when setting is complete. When the screen for confirming the number of print copies is displayed, press flexible button 2 (A Start print) to start printing.

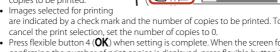

#### Print all images

One copy each of all images saved in the internal memory, or on the memory card, is printed.

• When the screen for confirming the number of print copies is displayed, press flexible button 2 ( Start print) to start printing.

## Transferring Images to a Computer (ViewNX-i)

## Installing ViewNX-i

ViewNX-i is free software that enables you to transfer images and movies to your computer for viewing and editing.

To install ViewNX-i, download the latest version of the ViewNX-i installer from the following website and follow the on-screen instructions to complete installation. ViewNX-i: http://downloadcenter.nikonimalib.com

For system requirements and other information, see the Nikon website for your region.

## **Transferring Images to a Computer**

## Prepare a memory card that contains images.

You can use any of the methods below to transfer images from the memory card to a computer.

- SD memory card slot/card reader: Insert the memory card into the card slot of your computer or the card reader (commercially available) that is connected to the computer.
- **Direct USB connection**: Turn the camera off and ensure that the memory card is inserted in the camera. Connect the camera to the computer using the USB cable. The camera automatically turns on.

To transfer images that are saved in the camera's internal memory, remove the memory card from the camera before connecting it to the computer.

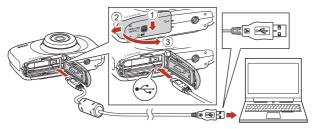

## Notes About Connecting the Camera to a Computer

Connecting the Camera to a TV, Printer, or Computer

Disconnect all other USB-powered devices from the computer. Connecting the camera and other USB-powered devices to the same computer simultaneously may cause a camera malfunction or excessive power supply from the computer, which could damage the camera or memory card.

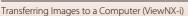

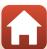

If a message is displayed prompting you to choose a program, select Nikon Transfer 2.

#### · When using Windows 7

If the dialog shown at right is displayed, follow the steps below to select Nikon Transfer 2.

- 1 Under **Import pictures and videos**, click **Change program**. A program selection dialog will be displayed; select Nikon Transfer 2 and click **OK**
- 2 Double-click the Nikon Transfer 2 icon.
- When using Windows 10 or Windows 8.1

  If the dialog shown on the right is displayed, click the dialog and then click Import File/Nikon

  Transfer 2

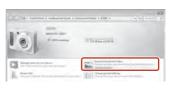

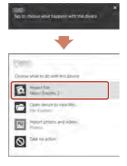

#### · When using Mac OS X

If Nikon Transfer 2 does not automatically start, launch the **Image Capture** application that comes bundled with Mac while the camera and your computer are connected, and select Nikon Transfer 2 as the default application to open when the camera is connected to your computer.

If the memory card contains a large number of images, it may take a while for Nikon Transfer 2 to start. Wait until Nikon Transfer 2 starts.

## Notes About Connecting the USB Cable

Operation is not guaranteed if the camera is connected to the computer via a USB hub.

## Using ViewNX-i

Consult online help for more information.

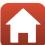

## 2 After Nikon Transfer 2 starts, click **Start Transfer**.

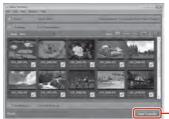

Start Transfer

 Image transfer begins. When image transfer is complete, ViewNX-i starts and the transferred images are displayed.

## **3** Terminate the connection.

- If you are using a card reader or card slot, choose the appropriate option in the computer operating system to eject the removable disk corresponding to the memory card and then remove the memory card from the card reader or card slot.
- If the camera is connected to the computer, turn the camera off and disconnect the USB cable.

Connecting the Camera to a TV, Printer, or Computer

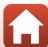

# **General Camera Setup**

| Camera Settings Menu | 98 |  |
|----------------------|----|--|
| 3                    |    |  |
| ♥ Camera Settings    | 99 |  |

## **Camera Settings Menu**

Enter shooting mode or playback mode  $\rightarrow$  flexible button 4 ( $\checkmark$ )  $\rightarrow$  flexible button 4 (♥ Camera settings)

The settings of the menu options listed below can be configured.

| Option                        | Description                                                                                                    | Ш   |
|-------------------------------|----------------------------------------------------------------------------------------------------|-----|
| Welcome screen                | Allows you to select whether or not the welcome screen is displayed when the camera is turned on.                 | 99  |
| Date and time                 | Allows you to set the camera clock.                                                                               | 99  |
| Variety menu                  | Allows you to set whether to use all of the camera's functions.                                                   | 100 |
| Brightness                    | Allows you to adjust the brightness of the screen.                                                                | 101 |
| Date stamp                    | Allows you to imprint the shooting date on images.                                                                | 101 |
| Electronic VR                 | Allows you to choose whether to use electronic VR (vibration reduction) when shooting.                            | 102 |
| AF assist                     | Allows you to enable or disable the AF-assist illuminator.                                                        | 103 |
| Format card/<br>Format memory | Allows you to format the memory card or the internal memory.                                                      | 104 |
| Language                      | Allows you to change the camera's display language.                                                               | 105 |
| Menu background               | Allows you to change the background used on the menu screen.                                                      | 105 |
| Charge by computer            | Allows you to set whether or not the battery in the camera is charged when the camera is connected to a computer. | 106 |
| Reset all                     | Allows you to reset the camera's settings to their default values.                                                | 107 |
| Conformity marking            | View some of the conformity markings that this camera has obtained.                                               | 107 |
| Firmware version              | View the current camera firmware version.                                                                         | 107 |

# **Y** Camera Settings

#### **Welcome Screen**

Enter shooting mode or playback mode  $\Rightarrow$  flexible button 4 ( $\P$ )  $\Rightarrow$  flexible button 4 ( $\P$  Camera settings)  $\Rightarrow$  press  $\blacktriangle \nabla \Rightarrow$  welcome screen

Select whether or not the welcome screen is displayed when you turn on the camera.

| Option                 | Description                                                                                                    |
|------------------------|----------------------------------------------------------------------------------------------------|
| ☐ Off                  | Does not display the welcome screen.                                                                                                    |
| ☐ On (default setting) | Displays an animated welcome screen. How often you use the camera and how many images you have taken with the camera affect the displayed characters. |

## **Date and Time**

Enter shooting mode or playback mode  $\Rightarrow$  flexible button 4 ( $\P$ )  $\Rightarrow$  flexible button 4 ( $\P$  Camera settings)  $\Rightarrow$  press  $\blacktriangle \nabla \Rightarrow \bigcirc$  Date and time

Set the camera clock.

| Option               | Description                                                                                                    |  |
|----------------------|----------------------------------------------------------------------------------------------------|--|
| <b>②</b> Date format | Select Year/Month/Day, Month/Day/Year, or Day/Month/<br>Year.                                                                                                    |  |
| (3) Date and time    | Select a field: Press the multi selector       Edit the date and time: Press       N poly the setting: Select the minute setting and press flexible button 4 ( <b>OK</b> ).     Set daylight saving time: Press flexible button 3 (%) to display % on the screen and enable daylight saving time. To disable daylight saving time, press flexible button 3 (%) again. |  |

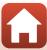

## Variety Menu

Allows you to set whether to use all of the camera's functions.

| Option         | Description                               |
|----------------|-------------------------------------------|
| <b>♡</b> On    | Enables use of all functions.             |
| <b>OFF</b> Off | Some functions are restricted as follows. |

The following functions are disabled.

- Shooting functions
  - ■ → Choose a style → Add a bubble effect (□34), Add a neon effect (□34), Add a cartoon effect (□34)
  - ¥ → Change sounds → Turn sounds on or off (□38)
  - Y → Choose a size → Movie frame size → Small (old-fashioned) (□41)
- · Playback functions
  - **2** → Picture play → Make photo albums (□ 57)
  - Slide show → Choose a theme (□76)
- · Camera settings
  - ¥ → Camera settings → Welcome screen (□99)
  - ¥ → Camera settings → Menu background (□105)

The following functions change.

- Three different frames are available in **SERE** → **Decorate** (□36)
- You will not be able to select sounds by using ¥ → Change sounds (□38) →
  Pick a shutter sound and Pick a button sound
- 🗗 → Grading (□64) changes to Favorites (□68)
- ♀ → Camera settings → Menu background (□105) design is fixed at 5.

## **Brightness**

Enter shooting mode or playback mode  $\rightarrow$  flexible button 4 ( $\P$ )  $\rightarrow$  flexible button 4 ( $\P$  Camera settings)  $\rightarrow$  press  $\blacktriangle \nabla \rightarrow \overset{.}{\Leftrightarrow}$  Brightness

Adjust the brightness. The default setting is 3.

 Use the multi selector ◀► to select the desired brightness and press flexible button 4 (OK).

## **Date Stamp**

Enter shooting mode or playback mode  $\Rightarrow$  flexible button 4 ( $\P$ )  $\Rightarrow$  flexible button 4 ( $\P$  Camera settings)  $\Rightarrow$  press  $\blacktriangle \nabla \Rightarrow$   $\Longrightarrow$  Date stamp

The shooting date can be stamped on images when shooting.

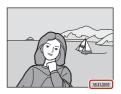

| Option Description               |                                |
|----------------------------------|--------------------------------|
| Date Date                        | Date is stamped on images.     |
| <b>OFF</b> Off (default setting) | Date is not stamped on images. |

## Notes About Date Stamp

- Stamped dates form a permanent part of image data and cannot be deleted. The date cannot be stamped on images after they have been captured.
- $\bullet\,$  The date cannot be stamped in the following situations:
  - When using Take a series of pictures
  - Shoot a movie miniature
  - When shooting movies

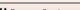

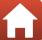

#### **Electronic VR**

Enter shooting mode or playback mode  $\Rightarrow$  flexible button 4 ( $\P$ )  $\Rightarrow$  flexible button 4 ( $\P$  Camera settings)  $\Rightarrow$  press  $\triangle \P$   $\Rightarrow$  ( $\P$ ) Electronic VR

Select the electronic VR (vibration reduction) setting used when shooting.

| Option                           | Description                                                                                                    |
|----------------------------------|----------------------------------------------------------------------------------------------------|
| ( <b>U</b> ) Auto                | In the following conditions, the effects of camera shake are reduced when shooting.  • When the flash mode is set to ③ Flash off  • When the shutter speed is slow  • When the subject is dark Vibration reduction is always applied during movie recording. |
| <b>OFF</b> Off (default setting) | Electronic VR is disabled.                                                                                                    |

## Notes About Electronic VR

- Electronic VR is disabled while the flash is used.
- If the exposure period exceeds a certain period of time, electronic VR will not function.
- Electronic VR cannot be used when using the following styles.
  - Shoot night scenes (QQ31)
  - Shoot at intervals (QQ32)
  - Take a series of pictures (QQ33)
  - Photograph fireworks (CC) 33)
  - Shoot backlit scenes (QQ33)
- Even when electronic VR is set to Auto, depending on the scene (□26) automatically selected by the camera when using □ Point and shoot mode, the electronic VR may not function.
- The effectiveness of electronic VR decreases as camera shake increases.
- Images may contain noise.

## **AF Assist**

Enter shooting mode or playback mode  $\rightarrow$  flexible button 4 ( $\P$ )  $\rightarrow$  flexible button 4 (♥ Camera settings) → press ▲▼ → ≡ AF assist

| Option                      | Description                                                                                                    |
|-----------------------------|----------------------------------------------------------------------------------------------------|
| AUTO Auto (default setting) | The AF-assist illuminator automatically lights up when you press the shutter-release button under dim lighting. The illuminator has a range of about 1.9 m (6 ft 3 in.) at the maximum wide-angle position and about 1.7 m (5 ft 7 in.) at the maximum telephoto position.  Note that for some settings, the AF-assist illuminator may not light. |
| <b>OFF</b> Off              | The AF-assist illuminator does not light.                                                                                                    |

## **Format Card/Format Memory**

Enter shooting mode or playback mode  $\rightarrow$  flexible button 4 ( $\P$ )  $\rightarrow$  flexible button 4 ( $\P$  Camera settings)  $\rightarrow$  press  $\triangle \nabla \rightarrow \blacksquare$  Format memory/ $\blacksquare$  Format card

Use this option to format a memory card or the internal memory.

Formatting the memory cards or internal memory permanently deletes all data. Data that has been deleted cannot be recovered. Make sure to save important images to a computer before formatting.

#### **Formatting a Memory Card**

- · Insert a memory card into the camera.
- Select Format card in the camera settings menu.

#### Formatting the Internal Memory

- · Remove the memory card from the camera.
- Select **Format memory** in the camera settings menu.

To start formatting, press flexible button 3 (**O Format**) on the screen that is displayed.

 Do not turn the camera off or open the battery-chamber/memory card slot cover during formatting.

## Notes About Format card/Format memory

You cannot format while image lock (223) is set. Remove image lock.

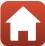

## Language

Enter shooting mode or playback mode  $\Rightarrow$  flexible button 4 ( $\P$ )  $\Rightarrow$  flexible button 4 ( $\P$  Camera settings)  $\Rightarrow$  press  $\blacktriangle \nabla \Rightarrow \blacksquare$  Language

Select a language for display of camera menus and messages.

## Menu Background

Enter shooting mode or playback mode  $\Rightarrow$  flexible button 4 ( $\P$ )  $\Rightarrow$  flexible button 4 ( $\P$  Camera settings)  $\Rightarrow$  press  $\blacktriangle \P \Rightarrow \blacksquare$  Menu background

Select one of five background designs to be used for a menu screen or thumbnail playback mode.

- Use the multi selector ◆► to select the desired design and press flexible button 4 (OK).
- To restore the default background image, press flexible button 3 (RESET).

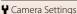

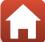

## **Charge by Computer**

Enter shooting mode or playback mode  $\rightarrow$  flexible button 4 ( $\checkmark$ )  $\rightarrow$  flexible button 4 (♥ Camera settings) → press ▲▼ → 😤 Charge by computer

| Option                         | Description                                                                                                    |
|--------------------------------|----------------------------------------------------------------------------------------------------|
| AUTO Auto<br>(default setting) | When the camera is connected to a computer that is running (\sum 87), the battery inserted into the camera is automatically charged using power supplied by the computer. |
| <b>OFF</b> Off                 | The battery inserted into the camera is not charged when the camera is connected to a computer.                                                                           |

## Notes About Charging with a Computer

- When connected to a computer, the camera turns on and starts charging. If the camera is turned off, charging stops.
- About 2 hours and 30 minutes are required to charge a fully exhausted battery. Charging time increases when images are transferred while the battery is charging.
- The camera turns off automatically if there is no communication with the computer for 30 minutes after the battery has finished charging.

## When the Charge Lamp Quickly Flashes

Charging cannot be performed, possibly due to one of the reasons described below.

- The ambient temperature is not suited to charging. Charge the battery indoors with an ambient temperature of 5°C to 35°C (41°F to 95°F).
- The USB cable is not connected correctly, or the battery is faulty. Make sure the USB cable is connected correctly or replace the battery if necessary.
- The computer is in sleep mode and is not supplying power. Wake up the computer.
- The battery cannot be charged because the computer cannot supply power to the camera due to the computer's settings or its specifications.

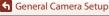

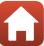

#### Reset All

Enter shooting mode or playback mode  $\rightarrow$  flexible button 4 ( $\checkmark$ )  $\rightarrow$  flexible button 4 ( $\P$  Camera settings)  $\Rightarrow$  press  $\blacktriangle \nabla \Rightarrow \diamondsuit$  Reset all

When flexible button 3 (**O Reset**) is selected, the camera's settings are restored to their default values.

- The network menu settings are also restored to their default values.
- Some settings, such as Date and time or Language, are not reset.

## Resetting File Numbering

To reset file numbering to "0001", delete all images saved on the memory card or in the internal memory (QQ21) before selecting **Reset all**.

## **Conformity Marking**

Enter shooting mode or playback mode  $\rightarrow$  flexible button 4 ( $\checkmark$ )  $\rightarrow$  flexible button 4 (♥ Camera settings) → press ▲▼ → □ Conformity marking

View some of the conformity markings that the camera complies with.

## Firmware Version

Enter shooting mode or playback mode  $\rightarrow$  flexible button 4 ( $\checkmark$ )  $\rightarrow$  flexible button 4 ( $\P$  Camera settings)  $\Rightarrow$  press  $\triangle \nabla \Rightarrow$  Ver. Firmware version

View the current camera firmware version

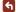

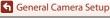

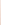

# **Technical Notes**

| Notices                                      | 109 |
|----------------------------------------------|-----|
| Notes About Wireless Communication Functions | 111 |
| Caring for the Product                       | 113 |
| The Camera                                   | 113 |
| The Battery                                  | 114 |
| The Charging AC Adapter                      | 115 |
| Memory Cards                                 | 116 |
| Cleaning and Storage                         | 117 |
| Cleaning                                     | 117 |
| Storage                                      | 117 |
| Error Messages                               | 118 |
| Troubleshooting                              | 121 |
| File Names                                   | 128 |
| Optional Accessories                         | 129 |
| Specifications                               | 130 |
| Memory Cards That Can Be Used                | 134 |
| Indov                                        | 126 |

## **Notices**

### Notices for Customers in the U.S.A.

#### IMPORTANT SAFETY INSTRUCTIONS -SAVE THESE INSTRUCTIONS.

#### DANGER - TO REDUCE THE RISK OF FIRE OR ELECTRIC SHOCK, CAREFULLY **FOLLOW THESE INSTRUCTIONS**

For connection to a supply not in the U.S.A., use an attachment plug adapter of the proper configuration for the power outlet if needed.

The power supply unit is intended to be correctly orientated in a vertical or floor mount position.

#### Federal Communications Commission (FCC) Radio Frequency Interference Statement

This equipment has been tested and found to comply with the limits for a Class B digital device, pursuant to Part 15 of the FCC rules. These limits are designed to provide reasonable protection against harmful interference

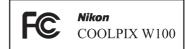

in a residential installation. This equipment generates, uses, and can radiate radio frequency energy and, if not installed and used in accordance with the instructions, may cause harmful interference to radio communications. However, there is no guarantee that interference will not occur in a particular installation. If this equipment does cause harmful interference to radio or television reception, which can be determined by turning the equipment off and on, the user is encouraged to try to correct the interference by one or more of the following measures:

- Reorient or relocate the receiving antenna.
- Increase the separation between the equipment and receiver.
- Connect the equipment into an outlet on a circuit different from that to which the receiver is connected.
- Consult the dealer or an experienced radio/television technician for help.

#### **CAUTIONS**

#### Modifications

The FCC requires the user to be notified that any changes or modifications made to this device that are not expressly approved by Nikon Corporation may void the user's authority to operate the equipment.

#### Interface Cables

Use the interface cables sold or provided by Nikon for your equipment. Using other interface cables may exceed the limits of Class B Part 15 of the FCC rules.

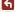

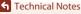

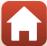

#### Notice for Customers in the State of California

#### WARNING

Handling the cord on this product will expose you to lead, a chemical known to the State of California to cause birth defects or other reproductive harm.

#### Wash hands after handling.

Nikon Inc.,

1300 Walt Whitman Road, Melville, New York 11747-3064, U.S.A.

Tel: 631-547-4200

#### **Notice for Customers in Canada**

CAN ICES-3 B / NMB-3 B

#### **Notices for Customers in Europe**

#### **CAUTIONS**

## RISK OF EXPLOSION IF BATTERY IS REPLACED BY AN INCORRECT TYPE. DISPOSE OF USED BATTERIES ACCORDING TO THE INSTRUCTIONS.

This symbol indicates that electrical and electronic equipment is to be collected separately.

The following apply only to users in European countries:

- This product is designated for separate collection at an appropriate collection point. Do not dispose of as household waste.
- Separate collection and recycling helps conserve natural resources and prevent negative consequences for human health and the environment that might result from incorrect disposal.
- For more information, contact the retailer or the local authorities in charge of waste management.

This symbol on the battery indicates that the battery is to be collected separately.

The following apply only to users in European countries:

- All batteries, whether marked with this symbol or not, are designated for separate collection at an appropriate collection point. Do not dispose of as household waste.
- For more information, contact the retailer or the local authorities in charge of waste management.

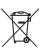

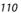

# Notes About Wireless Communication Functions

#### **Restrictions on Wireless Devices**

The wireless transceiver included in this product conforms to wireless regulations in the country of sale and is not for use in other countries (products purchased in the EU or EFTA can be used anywhere within the EU and EFTA). Nikon does not accept liability for use in other countries. Users who are unsure as to the original country of sale should consult with their local Nikon service center or Nikon-authorized service representative. This restriction applies to wireless operation only and not to any other use of the product.

#### Security

Although one of the benefits of this product is that it allows others to freely connect for the wireless exchange of data anywhere within its range, the following may occur if security is not enabled:

- Data theft: Malicious third-parties may intercept wireless transmissions to steal user IDs, passwords, and other personal information.
- Unauthorized access: Unauthorized users may gain access to the network and alter data or perform other malicious actions. Note that due to the design of wireless networks, specialized attacks may allow unauthorized access even when security is enabled. Nikon is not responsible for data or information leaks that may occur during data transfer.
- Do not access networks that you are not permitted to use, even if they are displayed on your smartphone or tablet. Doing so may be regarded as unauthorized access. Only access networks that you are permitted to use.

#### **Personal Information Management and Disclaimer**

- User information registered and configured on the product, including wireless LAN
  connection settings and other personal information, is susceptible to alteration
  and loss resulting from operational error, static electricity, accident, malfunction,
  repair or other handling. Always keep separate copies of important information.
  Nikon is not responsible for any direct or indirect damages or lost profits resulting
  from alteration or loss of content that is not attributable to Nikon.
- Before discarding this product or transferring it to another owner, perform Reset
   all in the camera settings menu (□98) to delete all user information registered
   and configured with the product, including wireless LAN connection settings and
   other personal information.
- Nikon is not responsible for any damages resulting from unauthorized use of this
  product by third parties in the event that the product is stolen or lost.

#### **Precautions when Exporting or Carrying This Product Abroad**

This product is controlled by the United States Export Administration Regulations (EAR). The permission of the United States government is not required for export to countries other than the following, which as of this writing are subject to embargo or special controls: Cuba, Iran, North Korea, Sudan, and Syria (list subject to change).

#### Notice for Customers in the U.S.A. and Canada

#### Federal Communications Commission (FCC) and Industry of Canada (IC)

#### **Declaration of Conformity**

This device complies with Part 15 of FCC Rules and Industry Canada licence-exempt RSS standard(s). Operation is subject to the following two conditions: (1) this device may not cause interference, and (2) this device must accept any interference, including interference that may cause undesired operation of this device.

#### RF Exposure Information (SAR)

This device meets the government's requirements for exposure to radio waves. This device is designed and manufactured not to exceed the emission limits for exposure to radio frequency (RF) energy set by the Federal Communications Commission of the U.S. Government.

The exposure standard employs a unit of measurement known as the Specific Absorption Rate, or SAR. The SAR limit set by the FCC is 1.6 W/kg. Tests for SAR are conducted using standard operating positions accepted by the FCC with the EUT transmitting at the specified power level in different channels.

The FCC has granted an Equipment Authorization for this device with all reported SAR levels evaluated as in compliance with the FCC RF exposure guidelines. SAR information on this device is on file with the FCC and can be found under the Display Grant section of www.fcc.gov/eot/ea/fccid after searching on FCC ID: CGJ 9152EB.

## Notice for Customers in Europe

## **Declaration of Conformity (Europe)**

Hereby, Nikon Corporation, declares that COOLPIX W100 is in compliance with the essential requirements and other relevant provisions of Directive 1999/5/EC. The declaration of conformity may be consulted at

112

http://imaging.nikon.com/support/pdf/DoC\_W100.pdf.

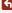

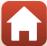

## **Caring for the Product**

Observe the precautions described below in addition to the warnings in "For Your Safety" (\(\Pi\viii\)-x) and "<Important> Shockproof, Waterproof, Dustproof, Condensation" (\(\Pi\vi:\)-xi) when using or storing the device.

#### The Camera

#### Do Not Apply Strong Impact to the Camera

The product may malfunction if subjected to strong shock or vibration. In addition, do not touch or apply force to the lens.

#### **Avoid Sudden Changes in Temperature**

Sudden changes in temperature, such as when entering or leaving a heated building on a cold day, can cause condensation to form inside the device. To prevent condensation, place the device in a carrying case or a plastic bag before exposing it to sudden changes in temperature.

#### **Keep Away from Strong Magnetic Fields**

Do not use or store this device in the vicinity of equipment that generates strong electromagnetic radiation or magnetic fields. Doing so could result in loss of data or camera malfunction.

#### Do Not Point the Lens at Strong Light Sources for Extended Periods

Avoid pointing the lens at the sun or other strong light sources for extended periods when using or storing the camera. Intense light may cause the image sensor to deteriorate or produce a white blur effect in photographs.

# Turn the Product Off Before Removing or Disconnecting the Power Source or Memory Card

Do not remove the battery while the product is on, or while images are being saved or deleted. Forcibly cutting power in these circumstances could result in loss of data or in damage to the memory card or internal circuitry.

#### Notes About the Monitor

- Monitors (including electronic viewfinders) are constructed with extremely high precision; at least 99,99% of pixels are effective, with no more than 0.01% being missing or defective. Hence while these displays may contain pixels that are always lit (white, red, blue, or green) or always off (black), this is not a malfunction and has no effect on images recorded with the device.
- Images in the monitor may be difficult to see under bright lighting.
- Do not apply pressure to the monitor, as this could cause damage or malfunction. Should
  the monitor break, care should be taken to avoid injury caused by broken glass and to
  prevent the liquid crystal from the display touching the skin or entering the eyes or
  mouth.

## The Battery

#### Precautions for Use

- · Note that the battery may become hot after use.
- Do not use the battery at ambient temperatures below 0°C (32°F) or above 40°C (104°F) as this could cause damage or malfunction.
- If you notice any abnormalities such as excessive heat, smoke, or an unusual smell coming from the battery, immediately discontinue use and consult your retailer or Nikonauthorized service representative.
- After removing the battery from the camera or optional battery charger, put the battery in a plastic bag, etc. in order to insulate it.

#### Charging the Battery

Check the battery level before using the camera and replace or charge the battery if necessary.

- Charge the battery indoors with an ambient temperature of 5°C to 35°C (41°F to 95°F) before use.
- A high battery temperature may prevent the battery from charging properly or completely, and may reduce battery performance. Note that the battery may become hot after use; wait for the battery to cool before charging.
  - When charging the battery inserted into this camera using the Charging AC Adapter or a computer, the battery is not charged at battery temperatures below 5°C (41°F) or above 55°C (131°F).
- When the battery temperature is between 45°C-55°C (113°F-131°F), the chargeable capacity may decrease.
- Do not continue charging once the battery is fully charged as this will result in reduced battery performance.
- The battery temperature may increase during charging. However, this is not a malfunction.

#### **Carrying Spare Batteries**

Whenever possible, carry fully charged spare batteries when taking pictures on important occasions

#### Using the Battery When Cold

On cold days, the capacity of batteries tends to decrease. If an exhausted battery is used at a low temperature, the camera may not turn on. Keep spare batteries in a warm place and exchange as necessary. Once warmed, a cold battery may recover some of its charge.

#### **Battery Terminals**

Dirt on the battery terminals may prevent the camera from functioning. Should the battery terminals become dirty, wipe them off with a clean, dry cloth before use.

#### Charging an Exhausted Battery

Turning the camera on or off while an exhausted battery is inserted in the camera may result in reduced battery life. Charge the exhausted battery before use.

#### Storing the Battery

- Always remove the battery from the camera or optional battery charger when it is not being used. Minute amounts of current are drawn from the battery while it is in the camera, even when not in use. This may result in excessive battery drain and complete loss of function.
- Recharge the battery at least once every six months and completely exhaust it before returning it to storage.
- Put the battery in a plastic bag, etc. in order to insulate it and store it in a cool place. The battery should be stored in a dry location with an ambient temperature of 15°C to 25°C (59°F to 77°F). Do not store the battery in hot or extremely cold locations.

#### **Battery Life**

A marked drop in the time a fully charged battery retains its charge, when used at room temperature, indicates that the battery needs to be replaced. Purchase a new battery.

#### **Recycling Used Batteries**

Replace the battery when it no longer holds a charge. Used batteries are a valuable resource. Please recycle used batteries in accordance with local regulations.

## The Charging AC Adapter

- The EH-73P/EH-73PCH Charging AC Adapter is for use only with compatible devices. Do not use with another make or model of device.
- Do not use any USB cable other than the UC-E21. Using a USB cable other than the UC-E21 could result in overheating, fire or electric shock.
- Do not, under any circumstances, use another make or model of AC adapter other than EH-73P/EH-73PCH Charging AC Adapter, and do not use a commercially available USB-AC adapter or a battery charger for a mobile phone. Failure to observe this precaution could result in overheating or in damage to the camera.
- The EH-73P/EH-73PCH is compatible with AC 100-240 V, 50/60 Hz electrical outlets. When using in other countries, use a plug adapter (commercially available) as necessary. For more information about plug adapters, consult your travel agency.

## **Memory Cards**

#### Precautions for Use

- Use only Secure Digital memory cards (QQ 134).
- Be sure to follow the precautions described in the documentation included with the memory card.
- Do not put labels or stickers on memory cards.

#### **Formatting**

- Do not format the memory card using a computer.
- The first time you insert a memory card that has been used in another device into this camera, be sure to format it with this camera. We recommend formatting new memory cards with this camera before using them with this camera.
- · Note that formatting a memory card permanently deletes all images and other data on the memory card. Be sure to make copies of any images you wish to keep before formatting the memory card.
- If the message Card is not formatted. Format card? is displayed when the camera is turned on, the memory card must be formatted. If there is data that you do not want to delete, press flexible button 4 (X No). Copy the necessary data to a computer, etc. To start formatting, press flexible button 3 (O Yes).
- Do not perform the following during formatting, while data is being written to or deleted from the memory card, or during data transfer to a computer. Failure to observe this precaution could result in the loss of data or in damage to the camera or memory card:
  - Open the battery-chamber/memory card slot cover to remove/insert the battery or memory card.

- Turn off the camera.
- Disconnect the AC adapter.

## **Cleaning and Storage**

## Cleaning

Do not use alcohol, thinner, or other volatile chemicals.

| Lens    | Avoid touching glass parts with your fingers. Remove dust or lint with a blower (typically a small device with a rubber bulb attached to one end that is pumped to produce a stream of air out the other end). To remove fingerprints or other stains that cannot be removed with a blower, wipe the lens with a soft cloth, using a spiral motion that starts at the center of the lens and working toward the edges. If this fails, clean the lens using a cloth lightly dampened with commercial lens cleaner. |
|---------|----------------------------------------------------------------------------------------------------|
| Monitor | Remove dust or lint with a blower. To remove fingerprints and other stains, clean the monitor with a soft, dry cloth, being careful not to apply pressure.                                                                                                    |
| Body    | Use a blower to remove dust, dirt, or sand, then wipe gently with a soft, dry cloth. Do not stick sharp objects into the microphone or speaker holes. When the inside of the camera is damaged, waterproof performance will be lost.  See "Notes About Waterproof and Dustproof Performances" (\(\superstack{\su}\) xiv) for more information.  Note that foreign matter inside the camera could cause damage not covered by the warranty.                                                                        |

## Storage

Remove the battery if the camera will not be used for an extended period. To prevent mold or mildew, take the camera out of storage at least once a month.

Turn the camera on and release the shutter a few times before putting the camera away again. Do not store the camera in any of the following locations:

- Places that are poorly ventilated or subject to humidity of over 60%
- Exposed to temperatures above 50°C (122°F) or below -10°C (14°F)
- Next to equipment that produces strong electromagnetic fields, such as televisions or radios

For storing the battery, follow the precautions in "The Battery" ( $\square$ 114) in "Caring for the Product" ( $\square$ 113).

# **Error Messages**

Refer to the table below if an error message is displayed.

| Display                                                    | Cause/Solution                                                                                                    | Image: control of the control of the |
|------------------------------------------------------------|----------------------------------------------------------------------------------------------------|----------------------------------------------------------------------------------------------------|
| Battery temperature is elevated. The camera will turn off. | The camera turns off automatically. Wait until the camera or battery temperature has cooled before                                                                                                    | _                                                                                                    |
| The camera will turn off to prevent overheating.           | resuming use.                                                                                                    |                                                                                                    |
| Memory card is write protected.                            | The write-protect switch is in the "lock" position.<br>Slide the write-protect switch to the "write" position.                                                                                                    |                                                                                                    |
| This card cannot be used.                                  | An error occurred while accessing the memory card.  • Use an approved memory card.                                                                                                    | 10, 134                                                                                                    |
| This card cannot be read.                                  | Check that the terminals are clean.     Confirm that the memory card is correctly inserted.                                                                                                    | 10, 134                                                                                                    |
| Card is not formatted.<br>Format card?                     | The memory card has not been formatted for use in the camera. Formatting deletes all data saved on the memory card. If you need to keep copies of any images, make sure to press flexible button 4 ( <b>X</b> No) and save the copies to a computer or other medium before formatting the memory card. Press flexible button 3 ( <b>O</b> Yes) to format the memory card. | 116                                                                                                    |
| Out of memory.                                             | Delete images or insert a new memory card.                                                                                                    | 10, 21                                                                                                    |
|                                                            | An error occurred while saving the image.<br>Insert a new memory card or format the memory<br>card or internal memory.                                                                                                    | 104                                                                                                    |
| Image cannot be saved.                                     | The camera has run out of file numbers.<br>Insert a new memory card or format the memory<br>card or internal memory.                                                                                                    | 104                                                                                                    |
|                                                            | There is insufficient space to save the copy. Delete images from the destination.                                                                                                    | 21                                                                                                    |
| No further pictures can be graded.                         | 200 images have already been graded or added to favorites.                                                                                                    | 65, 67,                                                                                                    |
| Album is full. No further pictures can be added.           | Remove some grades or remove some images from favorites.                                                                                                    | 69, 71                                                                                                    |

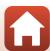

| Display                                                          | Cause/Solution                                                                                                    | Image: section of the content of the content of the |
|------------------------------------------------------------------|----------------------------------------------------------------------------------------------------|----------------------------------------------------------------------------------------------------|
| Image cannot be modified.                                        | Check that the images can be edited.                                                                                                    | 55, 126                                                                                                    |
| Cannot record movie.                                             | A time-out error occurred while saving the movie on<br>the memory card.<br>Select a memory card with a faster write speed.                                                                                                    | 83, 134                                                                                                    |
| Memory contains no images.                                       | There are no images in the internal memory or on the memory card.  Remove the memory card to play back images in the internal memory.  To copy the images saved in the camera's internal memory to the memory card, select Copy in the retouch menu. | 11<br>77                                                                                                    |
| File contains no image data.                                     | The file was not created or edited with this camera. The file cannot be viewed on this camera. View the file using a computer or the device used to create or edit this file.                                                                        | -                                                                                                    |
| All images are hidden.                                           | There are no images available for a slide show, etc.                                                                                                    | 73                                                                                                    |
| Lens error.<br>Try again after turning<br>the camera off and on. | If the error persists, contact your retailer or Nikon-<br>authorized service representative.                                                                                                    | 121                                                                                                    |
| Communications error                                             | An error occurred while communicating with the printer. Turn the camera off and reconnect the USB cable.                                                                                                    | 90                                                                                                    |
| System error                                                     | An error occurred in the camera's internal circuitry. Turn the camera off, remove and reinsert the battery, and turn the camera on. If the error persists, contact your retailer or Nikon-authorized service representative.                         | 121                                                                                                    |
| Printer error: check printer status.                             | After solving the problem, press flexible button 3 ( <b>O Resume</b> ) to resume printing.*                                                                                                    | -                                                                                                    |
| Printer error: check paper.                                      | Load the specified size of paper and press flexible button 3 ( <b>O Resume</b> ) to resume printing.*                                                                                                    | -                                                                                                    |
| Printer error: paper jam.                                        | Remove the jammed paper and press flexible button 3 ( <b>O Resume</b> ) to resume printing.*                                                                                                    | -                                                                                                    |
| Printer error: out of paper.                                     | Load the specified size of paper and press flexible button 3 ( <b>O Resume</b> ) to resume printing.*                                                                                                    | -                                                                                                    |
| Printer error: check ink.                                        | There is a problem with the printer's ink.<br>Check the ink and press flexible button 3 ( <b>O</b><br><b>Resume</b> ) to resume printing.*                                                                                                    | -                                                                                                    |

| Display                      | Cause/Solution                                                                                                    | Щ |
|------------------------------|----------------------------------------------------------------------------------------------------|---|
| Printer error: out of ink.   | Replace the ink cartridge and press flexible button 3 ( <b>O Resume</b> ) to resume printing.*                        | - |
| Printer error: file corrupt. | There is a problem with the image file to be printed. Press flexible button 4 ( <b>X Cancel</b> ) to cancel printing. | - |

<sup>\*</sup> See the documentation provided with your printer for further guidance and information.

## **Troubleshooting**

If the camera fails to function as expected, check the list of common problems below before consulting your retailer or Nikon-authorized service representative.

## Power, Display, Settings Issues

| Problem                                | Cause/Solution                                                                                                    | Щ                  |
|----------------------------------------|----------------------------------------------------------------------------------------------------|--------------------|
| The camera is on but does not respond. | Wait for recording to end.     If the problem persists, turn the camera off.     If the camera does not turn off, remove and reinsert the battery or batteries or, if you are using an AC adapter, disconnect and reconnect the AC adapter. Note that although any data currently being recorded will be lost, data that have already been recorded will not be affected by removing or disconnecting the power source. | -                  |
| The camera cannot be turned on.        | The battery is exhausted.                                                                                                    | 10, 12,<br>114     |
| The camera turns off without warning.  | The camera automatically turns off to save power (auto off function).  The camera and battery may not work properly at low temperatures.  The inside of the camera has become hot. Leave the camera off until the inside of the camera has cooled, and then try turning it on again.                                                                                                    | 19<br>114<br>-     |
| The monitor is blank.                  | The camera is off. The camera automatically turns off to save power (auto off function). The flash lamp flashes while the flash is charging. Wait until charging is complete. The camera is connected to a TV or computer. The camera is shooting while Choose a style is set to Multiple exp. Lighten.                                                                                                    | 14<br>19<br>-<br>- |
| The camera becomes hot.                | The camera may become hot when used for an extended period of time such as to shoot movies, or when used in a hot environment; this is not a malfunction.                                                                                                    | -                  |

| Problem                                                            | Cause/Solution                                                                                                    |                      |
|--------------------------------------------------------------------|----------------------------------------------------------------------------------------------------|----------------------|
| The battery inserted in the camera cannot be charged.              | Confirm all connections.     When connected to a computer, the camera may not charge for any of the reasons described below.     Off is selected for Charge by computer in the camera settings menu.     Battery charging stops if the camera is turned off.     Battery charging is not possible if the camera's display language and date and time have not been set, or the date and time were reset after the camera's clock battery was exhausted. Use the Charging AC Adapter to charge the battery.     Battery charging may stop when the computer enters sleep mode.     Depending on the computer specifications, settings, and status, battery charging may not be possible. | 12<br>106<br>-<br>14 |
| The monitor is hard to see.                                        | The surroundings are too bright. Move to a darker place. Adjust the monitor brightness.                                                                                                    | 101                  |
| flashes on the screen.                                             | If the camera clock has not been set,    If flashes on the shooting screen, and images and movies saved before the clock is set are dated "00/00/0000 00:00"                                                                                                    |                      |
| Date and time of recording are not correct.                        | and "01/01/2016 00:00" respectively. The shooting date and time of still images is not displayed during playback. Set the correct time and date for <b>Date and time</b> in the camera settings menu.  The camera clock is not as accurate as ordinary watches or clocks. Periodically compare the time of the camera clock with that of a more accurate timepiece and reset as required.                                                                                                    | 4, 99                |
| <b>Date stamp</b> not available.                                   | <b>Date and time</b> has not been set in the camera settings menu.                                                                                                    | 99                   |
| Date not stamped on images even when <b>Date stamp</b> is enabled. | The current shooting mode does not support Date stamp. The date cannot be stamped on movies.                                                                                                    | 101                  |

| Problem                                                                     | Cause/Solution                                                                                                    |     |
|-----------------------------------------------------------------------------|----------------------------------------------------------------------------------------------------|-----|
| Screen for setting time and date is displayed when the camera is turned on. | The clock battery is exhausted; all settings were restored to their default values. Configure the camera settings again.  • The internal clock battery is used to power the                                                                                                    |     |
| The camera settings reset.                                                  | camera clock and to retain certain settings. Charging time of the clock battery takes about 10 hours when you insert the battery into the camera or connect the AC adapter (available separately) to the camera, and the clock battery operates for several days even after the camera battery is removed. | _   |
| Cannot select Format card or Format memory.                                 | You cannot format while image lock is set.<br>Remove image lock.                                                                                                    | 23  |
| Some menu options are not displayed.                                        | Some options are not displayed depending on the <b>Variety menu</b> settings. Change the settings.                                                                                                    | 100 |
| The camera makes sound.                                                     | Depending on the settings, the camera may produce an audible focusing sound.                                                                                                    | -   |

## **Shooting Issues**

| Problem                                | Cause/Solution                                                                                                    |                                    |
|----------------------------------------|----------------------------------------------------------------------------------------------------|------------------------------------|
| Cannot switch to shooting mode.        | Disconnect the HDMI cable or USB cable.                                                                                                    | 88                                 |
| Cannot take pictures or record movies. | When the camera is in playback mode, press the                                                                                                    | 2, 20<br>2<br>27<br>10, 12,<br>114 |
| The camera cannot focus.               | The subject is too close. Try moving away from the subject or setting Choose a style to Shoot closeups. The subject is hard to focus on. Set AF assist in the camera settings menu to Auto. Turn the camera off and then on again. | 31<br>44<br>103<br>-               |

| Problem                                                        | Cause/Solution                                                                                                    |                                 |
|----------------------------------------------------------------|----------------------------------------------------------------------------------------------------|---------------------------------|
| Images are blurred.                                            | Use the flash. Enable electronic VR. Use a tripod to stabilize the camera (using the self-timer at the same time is more effective).                                                                                                | 27<br>102<br>28                 |
| Bright specks appear<br>in images captured<br>with flash.      | The flash is reflecting off particles in the air. Set the flash mode setting to <b>③ Flash off</b> .                                                                                                    | 27                              |
| Flash does not fire.                                           | The flash mode is set to ③ Flash off. Choose a style is set to a function that disables the flash.                                                                                                    | 27<br>31                        |
| Digital zoom cannot be used.                                   | Digital zoom cannot be used when using certain settings in other functions.                                                                                                    | 47                              |
| No sound when the shutter is released.                         | Turn sounds on or off in Change sounds is set to Turn sounds off, or Pick a shutter sound is set to in the shooting menu.                                                                                                    | 38                              |
|                                                                | Shutter sound is not heard when Choose a style is set to Take a series of pictures.  Do not block the speaker.                                                                                                    | 33                              |
| AF-assist illuminator does not light.                          | Off is selected for AF assist in the camera settings menu. AF-assist illuminator may not light depending on the current settings, even when Auto is selected.                                                                       | 103                             |
| Images appear smeared.                                         | The lens is dirty. Clean the lens.                                                                                                    | 117                             |
| Colors are unnatural.                                          | Hue is not adjusted properly.                                                                                                    | 31, 37                          |
| Randomly spaced<br>bright pixels ("noise")<br>appear in image. | The subject is dark and the shutter speed is too slow, or ISO sensitivity is too high. Noise can be reduced by using the flash.                                                                                                    | 27                              |
| Images are too dark<br>(underexposed).                         | The flash mode is set to ③ Flash off. The flash window is blocked. The subject is beyond the range of the flash. Adjust exposure compensation. The subject is backlit. Use the flash or set Choose a style to Shoot backlit scenes. | 27<br>18<br>131<br>37<br>27, 33 |
| Images are too<br>bright<br>(overexposed).                     | Adjust exposure compensation.                                                                                                    | 37                              |

| Problem                                                                                | Cause/Solution                                                                                                    | $\Box$                   |
|----------------------------------------------------------------------------------------|----------------------------------------------------------------------------------------------------|--------------------------|
| Skin tones are not softened.                                                           | In some shooting conditions, facial skin tones may not be softened. For images containing four or more faces, try using Make skin prettier in Add makeup in the playback menu.                                                                                                    | 44<br>56                 |
| Saving images takes time.                                                              | It may take more time to save images in the following situations:  • When the noise reduction function is in operation, such as when shooting in a dark environment  • When Choose a style is set to Shoot night scenes, Take a series of pictures, Shoot backlit scenes, Add a neon effect, or Add a cartoon effect  • When the skin softening function is applied while shooting | -<br>31, 33,<br>34<br>44 |
| A ring-shaped belt or<br>rainbow-colored<br>stripe appears on the<br>screen or images. | When shooting with backlighting or when a very strong light source (such as sunlight) is in the frame, a ring-shaped belt or rainbow-colored stripe (ghosting) may occur. Change the position of the light source, or frame the picture so that the light source does not enter the frame, and try again.                                                                          | -                        |

## **Playback Issues**

| Problem                     | Cause/Solution                                                                                                    | Щ |
|-----------------------------|----------------------------------------------------------------------------------------------------|---|
| File cannot be played back. | This camera may not be able to play back images saved with another make or model of digital camera. This camera cannot play back movies recorded with another make or model of digital camera. This camera may not be able to play back data edited on a computer.                                                       | - |
| Cannot zoom in on image.    | Playback zoom cannot be used with movies, and images with an image size of 160 × 120 or smaller. When viewing small images, the playback zoom ratio that is displayed may not match the actual image zoom ratio. This camera may not be able to zoom in on images captured with another make or model of digital camera. | - |

| Problem                                                                                               | Cause/Solution                                                                                                    |                                  |
|----------------------------------------------------------------------------------------------------|----------------------------------------------------------------------------------------------------|----------------------------------|
| Cannot record messages.                                                                               | Messages cannot be attached to movies.     Delete the message for an image before recording a new one.     Messages cannot be attached to images captured                                                                                                    | -<br>54<br>-                     |
|                                                                                                    | with other cameras.                                                                                                    |                                  |
|                                                                                                    | Some images cannot be edited. Images that have<br>already been edited may not be edited again.                                                                                                    | 55, 66,<br>70, 72,<br>80         |
| Cannot edit images.                                                                                   | There is not enough free space on the memory card or in the internal memory.  This camera is unable to edit images captured with                                                                                                    | _                                |
|                                                                                                    | other cameras.  • Editing functions used for images are not available for movies.                                                                                                    | _                                |
| Cannot rotate image.                                                                                  | This camera cannot rotate images captured with another make or model of digital camera.                                                                                                    | -                                |
| Cannot delete image.                                                                                  | Images cannot be deleted while image lock is set.<br>Remove image lock.     Graded images and images added to favorites are<br>protected. Remove the grades or remove the images<br>from favorites.                                                                                                    | 23<br>65, 67,<br>69, 71          |
| Images are not displayed on TV.                                                                       | A computer or printer is connected to the camera. The memory card contains no images. Remove the memory card to play back images in the internal memory.                                                                                                    | -<br>-<br>11                     |
| Nikon Transfer 2<br>does not start when<br>the camera is<br>connected.                                | The camera is off. The battery is exhausted. The USB cable is not correctly connected. The camera is not recognized by the computer. The computer is not set to start Nikon Transfer 2 automatically. For more information about Nikon Transfer 2, refer to help information contained in ViewNX-i.                 | -<br>106, 88<br>88, 94<br>-<br>- |
| The PictBridge<br>startup screen is not<br>displayed when the<br>camera is connected<br>to a printer. | With some PictBridge-compatible printers, the PictBridge startup screen may not be displayed and it may be impossible to print images when <b>Auto</b> is selected for <b>Charge by computer</b> in the camera settings menu.  Set <b>Charge by computer</b> to <b>Off</b> and reconnect the camera to the printer. | 106                              |

| Problem                                   | Cause/Solution                                                                                                    |         |
|-------------------------------------------|----------------------------------------------------------------------------------------------------|---------|
| Images to be printed are not displayed.   | The memory card contains no images. Remove the memory card to print images in the internal memory.                                                                                                    | _<br>11 |
| Cannot select paper size with the camera. | The camera cannot be used to select the paper size in the following situations, even when printing from a PictBridge-compatible printer. Use the printer to select the paper size.  • The printer does not support the paper sizes specified by the camera.  • The printer automatically selects the paper size. | -       |

## **File Names**

Images, movies, or messages are assigned file names as follows.

## File name: DSCN 0001 JPG

(1) (2) (3)

| Not shown on the screen of the camera.  DSCN: Original still images, movies  DSCA: Message  DSCB: Message (reply)  SSCN: Small picture copies  RSCN: Cropped copies  FSCN: Images created by an image editing function other |                                                                                                    |
|----------------------------------------------------------------------------------------------------|----------------------------------------------------------------------------------------------------|
| (2) File number                                                                                                    | Assigned in ascending order, starting with "0001" and ending with "9999."  • A new folder is created each time a series of images are captured using <b>Shoot at intervals</b> , and the images are saved in that folder with file numbers starting with "0001." |
| (3) Extension                                                                                                    | Indicates file format.  • JPG: Still images  • .MOV: Movies  • .WAV: Messages (File number is the same as the image to which the message is attached.)                                                                                                    |

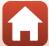

## **Optional Accessories**

#### Battery charger

#### MH-66 Battery Charger

It takes about 1 hour and 50 minutes to charge a fully exhausted battery.

#### EH-62G AC Adapter

(connect as shown)

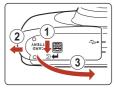

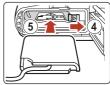

### AC adapter

Make sure that the power connector cable is fully inserted in the power connector slot before inserting the AC adapter into the battery chamber.

• While using the AC adapter, the battery-chamber/memory card slot cover cannot be closed. Do not pull the power connector

If the cable is pulled, the connection between the camera and power source is interrupted, and the camera turns off.

129

Accessories are not waterproof.

Availability may vary with country or region.

See our website or brochures for the latest information.

# **Specifications**

Nikon COOLPIX W100 Digital Camera

| _                          |                                |                                                                                                    |  |
|----------------------------|--------------------------------|----------------------------------------------------------------------------------------------------|--|
| Туре                       |                                | Compact digital camera                                                                                                    |  |
| Number of effective pixels |                                | 13.2 million (Image processing may reduce the number of effective pixels.)                                                                                                    |  |
| In                         | nage sensor                    | <sup>1</sup> /3.1-in. type CMOS; approx. 14.17 million total pixels                                                                                                    |  |
| Le                         | ens                            | NIKKOR lens with 3× optical zoom                                                                                                    |  |
|                            | Focal length                   | 4.1–12.3 mm (angle of view equivalent to that of 30–90 mm lens in 35mm [135] format)                                                                                                    |  |
|                            | f/-number                      | f/3.3-5.9                                                                                                    |  |
|                            | Construction                   | 6 elements in 5 groups                                                                                                    |  |
|                            | igital zoom<br>agnification    | Up to 4× (angle of view equivalent to that of approx.<br>360 mm lens in 35mm [135] format)                                                                                                    |  |
| Vi                         | bration reduction              | Electronic VR (movies)                                                                                                    |  |
| M                          | otion blur reduction           | Electronic VR (still images)                                                                                                    |  |
| A                          | utofocus (AF)                  | Contrast-detect AF                                                                                                    |  |
|                            | Focus range                    | [W]: Approx. 5 cm (2 in.)—∞,     [T]: Approx. 50 cm (1 ft 8 in.)—∞     Shoot close-ups, Photograph food, Shoot under water, Mirror, Add a bubble effect, Add a neon effect, Add a cartoon effect, Take soft pictures, Create a diorama effect, Shoot a movie miniature, Highlight colors: Approx. 5 cm (2 in.) (wide-angle position)—∞  (All distances measured from center of front surface of the protective glass) |  |
|                            | Focus-area selection           | Center, face detection, target finding AF                                                                                                    |  |
| Monitor                    |                                | 6.7 cm (2.7-in.), approx. 230k-dot, TFT LCD with anti-<br>reflection coating and 5-level brightness adjustment                                                                                                    |  |
|                            | Frame coverage (shooting mode) | Approx. 96% horizontal and vertical (compared to actual picture)                                                                                                    |  |
|                            | Frame coverage (playback mode) | Approx. 100% horizontal and vertical (compared to actual picture)                                                                                                    |  |

| St                         | orage                                          |                                                                                                    |  |  |  |
|----------------------------|------------------------------------------------|----------------------------------------------------------------------------------------------------|--|--|--|
|                            | Media                                          | Internal memory (approx. 25 MB), SD/SDHC/SDXC memory card                                                               |  |  |  |
|                            | File system                                    | DCF and Exif 2.3 compliant                                                                                              |  |  |  |
|                            | File formats                                   | Still images: JPEG<br>Voice messages: WAV<br>Movies: MP4 (Video: H.264/MPEG-4 AVC, Audio: AAC stereo)                   |  |  |  |
| Image size<br>(photo size) |                                                | <ul> <li>13 megapixels [4160 × 3120]</li> <li>4 megapixels [2272 × 1704]</li> <li>2 megapixels [1600 × 1200]</li> </ul> |  |  |  |
| (S                         | O sensitivity<br>tandard output<br>ensitivity) | ISO 125-1600                                                                                                    |  |  |  |
| Exposure                   |                                                |                                                                                                    |  |  |  |
|                            | Metering mode                                  | Matrix, center-weighted (digital zoom less than 2x), spot (digital zoom $2x$ or more)                                   |  |  |  |
|                            | Exposure control                               | Programmed auto exposure and exposure compensation (–2.0 – +2.0 EV in steps of 1 EV)                                    |  |  |  |
| Shutter                    |                                                | Mechanical and CMOS electronic shutter                                                                                  |  |  |  |
|                            | Speed                                          | <ul> <li>1/2000-1 s</li> <li>4 s (Choose a style is set to Photograph fireworks)</li> </ul>                             |  |  |  |
| A                          | perture                                        | Electronically-controlled ND filter (–2 AV) selection                                                                   |  |  |  |
| Range                      |                                                | 2 steps (f/3.3 and f/6.6 [W])                                                                                           |  |  |  |
| Self-timer                 |                                                | 10 s, smile timer                                                                                                    |  |  |  |
| Flash                      |                                                |                                                                                                    |  |  |  |
|                            | Range (approx.)<br>(ISO sensitivity: Auto)     | [W]: 0.3–3.1 m (1–10 ft)<br>[T]: 0.6–1.7 m (2 ft–5 ft 6 in.)                                                            |  |  |  |
|                            | Flash control                                  | TTL auto flash with monitor preflashes                                                                                  |  |  |  |
| Interface                  |                                                |                                                                                                    |  |  |  |
|                            | USB connector                                  | Micro-USB connector (do not use any USB cable other than the UC-E21), Hi-Speed USB • Supports Direct Print (PictBridge) |  |  |  |
| HDMI output connector      |                                                | HDMI micro connector (Type D)                                                                                           |  |  |  |
| Wi-Fi (Wireless LAN)       |                                                |                                                                                                    |  |  |  |
|                            | Standards                                      | IEEE 802.11b/g/n (standard wireless LAN protocol)                                                                       |  |  |  |
|                            | Operating frequency                            | 2412–2462 MHz (1–11 channels)                                                                                           |  |  |  |
| Authentication             |                                                | Open system, WPA2-PSK                                                                                                   |  |  |  |

| Bluetooth                                               |                                                                                                    |  |
|---------------------------------------------------------|----------------------------------------------------------------------------------------------------|--|
| Communication protocols                                 | Bluetooth Specification Version 4.1                                                                                                    |  |
| Supported languages                                     | Arabic, Bengali, Bulgarian, Chinese (Simplified and Traditional), Czech, Danish, Dutch, English, Finnish, French, German, Greek, Hindi, Hungarian, Indonesian, Italian, Japanese, Korean, Marathi, Norwegian, Persian, Polish, Portuguese (European and Brazilian), Romanian, Russian, Serbian, Spanish, Swedish, Tamil, Telugu, Thai, Turkish, Ukrainian, Vietnamese |  |
| Power sources                                           | One EN-EL19 Rechargeable Li-ion Battery (included)     EH-62G AC Adapter (available separately)                                                                                                    |  |
| Charging time                                           | Approx. 1 h 40 min (when using EH-73P/EH-73PCH<br>Charging AC Adapter and when no charge remains)                                                                                                    |  |
| Battery life <sup>1</sup>                               |                                                                                                    |  |
| Still images                                            | Approx. 220 shots when using EN-EL19                                                                                                    |  |
| Movies (actual battery life for recording) <sup>2</sup> | Approx. 1 h 25 min when using EN-EL19                                                                                                    |  |
| Tripod socket                                           | 1/4 (ISO 1222)                                                                                                    |  |
| Dimensions (W $\times$ H $\times$ D)                    | Approx. $109.5 \times 67.0 \times 37.6$ mm $(4.4 \times 2.7 \times 1.5$ in.) (excluding projections)                                                                                                    |  |
| Weight                                                  | Approx. 180 g (6.3 oz) (including battery and memory card)                                                                                                    |  |
| Operating environment                                   |                                                                                                    |  |
| Temperature                                             | $-10^{\circ}\text{C} - +40^{\circ}\text{C} (14^{\circ}\text{F} - 104^{\circ}\text{F}) \text{ (for land use)}$<br>$0^{\circ}\text{C} - 40^{\circ}\text{C} (32^{\circ}\text{F} - 104^{\circ}\text{F}) \text{ (for underwater use)}$                                                                                                    |  |
| Humidity                                                | 85% or less (no condensation)                                                                                                    |  |
| Waterproof                                              | JIS/IEC protection class 8 (IPX8) equivalent (under our testing conditions) Capacity to shoot pictures underwater up to a depth of 10 m (33 ft) and for 60 minutes                                                                                                    |  |
| Dustproof                                               | JIS/IEC protection class 6 (IP6X) equivalent (under our testing conditions)                                                                                                    |  |
| Shockproof                                              | Cleared our testing conditions <sup>3</sup> compliant with MIL-STD                                                                                                    |  |

• All measurements are performed in conformity with Camera and Imaging Products Association (CIPA) standards or guidelines.

810F Method 516.5-Shock

Battery life does not reflect the use of SnapBridge and may vary with the conditions of use, including temperature, the interval between shots, and the length of time that menus and images are displayed.

<sup>2</sup> Individual movie files cannot exceed 4 GB in size or 29 minutes in length. Recording may end before this limit is reached if camera temperature becomes elevated.

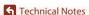

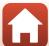

Shockproof

<sup>3</sup> Dropped from a height of 1.5 m (5 ft) onto a surface of 5 cm (2 in.) thick plywood (changes in appearance, such as paint peeling off and deformation of the drop shock portion and waterproof performance are not subject to the test).

These tests do not guarantee that the camera will be free from damage or trouble under all conditions.

## **EN-EL19 Rechargeable Li-ion Battery**

| Туре                                 | Rechargeable lithium-ion battery                                                       |
|--------------------------------------|----------------------------------------------------------------------------------------|
| Rated capacity                       | DC 3.7 V, 700 mAh                                                                      |
| Operating temperature                | 0°C-40°C (32°F-104°F)                                                                  |
| Dimensions (W $\times$ H $\times$ D) | Approx. $31.5 \times 39.5 \times 6 \text{ mm} (1.3 \times 1.6 \times 0.3 \text{ in.})$ |
| Weight                               | Approx. 14.5 g (0.5 oz)                                                                |

## EH-73P/EH-73PCH Charging AC Adapter

| Rated input                          | AC 100-240 V, 50/60 Hz, MAX 0.14 A                                                                                                    |  |  |
|--------------------------------------|----------------------------------------------------------------------------------------------------|--|--|
| Rated output                         | DC 5.0 V, 1.0 A                                                                                                    |  |  |
| Operating temperature                | 0°C-40°C (32°F-104°F)                                                                                                    |  |  |
| Dimensions (W $\times$ H $\times$ D) | Approx. 55 × 22 × 54 mm (2.2 × 0.9 × 2.2 in.) (excluding plug adapter)  For Argentina: Approx. 55 × 63 × 59 mm (2.2 × 2.5 × 2.4 in.)  For Brazil: Approx. 55 × 67 × 59 mm  For Korea: Approx. 55 × 67 × 59 mm  For India: Approx. 55 × 63.5 × 59 mm |  |  |
| Weight                               | Approx. 51 g (1.8 oz) (excluding plug adapter)<br>For Argentina: Approx. 76 g (2.7 oz)<br>For Brazil: Approx. 73 g<br>For Korea: Approx. 73 g<br>For India: Approx. 76 g                                                                            |  |  |

- Nikon will not be held liable for any errors this manual may contain.
- The appearance of this product and its specifications are subject to change without notice.

## **Memory Cards That Can Be Used**

The camera supports SD, SDHC, and SDXC memory cards.

- Memory cards with an SD Speed Class rating of 6 or faster are recommended for recording movies. When using a memory card with a lower Speed Class rating. movie recording may stop unexpectedly.
- If you use a card reader, make sure that it is compatible with your memory card.
- Contact the manufacturer for information on features, operation, and limitations on use.

#### Trademark Information

- Windows is either a registered trademark or trademark of Microsoft Corporation in the United States and/or other countries.
- The Bluetooth® word mark and logos are registered trademarks owned by Bluetooth SIG, Inc. and any use of such marks by Nikon Corporation is under license.
- Apple®, App Store®, the Apple logos, Mac, OS X, iPhone®, iPad® and iBooks are trademarks or registered trademarks of Apple Inc., in the U.S. and other countries.
- Android and Google Play are trademarks or registered trademarks of Google Inc. The Android robot is reproduced or modified from work created and shared by Google and used according to terms described in the Creative Commons 3.0 Attribution License.
- iOS is a trademark or registered trademark of Cisco Systems, Inc., in the United States and/or other countries and is used under license.
- Adobe, the Adobe logo, and Reader are either trademarks or registered trademarks of Adobe Systems Incorporated in the United States and/or other countries.
- SDXC, SDHC, and SD Logos are trademarks of SD-3C, LLC.

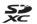

- PictBridge is a trademark.
- HDMI, HDMI logo and High-Definition Multimedia Interface are trademarks or registered trademarks of HDMI Licensing, LLC.

### HOMI

- Wi-Fi and the Wi-Fi logo are trademarks or registered trademarks of the Wi-Fi Alliance
- The N-Mark is a trademark or registered trademark of NFC Forum, Inc. in the United States and in other countries
- All other trade names mentioned in this manual or the other documentation provided with your Nikon product are the trademarks or registered trademarks of their respective holders.

#### **AVC Patent Portfolio License**

This product is licensed under the AVC Patent Portfolio License for the personal and non-commercial use of a consumer to (i) encode video in compliance with the AVC standard ("AVC video") and/or (ii) decode AVC video that was encoded by a consumer engaged in a personal and non-commercial activity and/or was obtained from a video provider licensed to provide AVC video. No license is granted or shall be implied for any other use. Additional information may be obtained from MPEG LA, L.L.C. See http://www.mpeala.com.

## FreeType License (FreeType2)

Portions of this software are copyright © 2012 The FreeType Project (http://www.freetype.org). All rights reserved.

#### MIT License (HarfBuzz)

Portions of this software are copyright © 2016 The HarfBuzz Project (http://www.freedesktop.org/wiki/Software/HarfBuzz). All rights reserved.

# Index

| <u>Symbols</u>                   |     | Change colors (playback mode). | 61     |
|----------------------------------|-----|--------------------------------|--------|
| Point and shoot                  | 26  | Change colors (shooting mode). | 37     |
| ▶ Playback mode                  | 20  | Change sounds                  | 38     |
| 🖁 Camera settings menu 🤉         | 98  | Charge by computer             | 106    |
| ● (► Movie-record) button 2, 8   | 82  | Charge lamp                    | 3, 12  |
| (Shooting/playback mode) butto   | n   | Choose a size                  | 40     |
|                                  | 20  | Choose a style                 | 30     |
| A                                |     | Compression ratio              |        |
| <br>AC adapter 88, 12            | 29  | Computer                       |        |
| Add a bubble effect 🕙            |     | Conformity marking             | 107    |
| Add a cartoon effect 🛂           | 34  | Copy                           |        |
| Add a diorama effect             | 61  | Create a diorama effect 😽      | 30, 35 |
| Add a fisheye effect             | 59  | Crop                           | 49     |
| Add a neon effect 🚱              |     | D                              |        |
| Add makeup                       | 56  | Date and time                  | 14, 99 |
| Add starbursts                   | 50  | Date format                    | 14, 99 |
| AF assist 10                     | 03  | Date stamp                     | 101    |
| AF-assist illuminator            | . 2 | Daylight saving time           | 15, 99 |
| Always fire flash                | 27  | Decorate (playback mode)       |        |
| Auto flash                       | 27  | Decorate (shooting mode)       | 36     |
| Auto off                         |     | Delete                         | 21     |
| Autofocus                        | 14  | Digital zoom                   | 42     |
| В                                |     | Direct print                   | 87, 90 |
|                                  | 12  | <u>E</u>                       |        |
| Battery chamber                  | . 3 | Electronic VR                  | 102    |
| Battery charger 12               | 29  | Erase                          | 51     |
| Battery level                    | 16  | Erase recordings               | 54     |
| Battery-chamber/memory card slot |     | Exchange messages              | 52     |
| cover 3, 8, 8                    | 88  | Exposure compensation          | 37     |
| Brightness                       | 37  | Eyelet for camera strap        | 2      |
| Brush                            | хi  | F                              |        |
| Button sound                     | 38  | Face detection                 | 43     |
| C                                |     | Favorites                      |        |
|                                  | 99  | File name                      | 128    |
| Camera settings menu             | 98  | Firmware version               | 107    |

| Flash 2, 2                                    | 7 Menu background 15, 105 |
|-----------------------------------------------|---------------------------|
| Flash lamp 3, 2                               | 7 Microphone (stereo) 2   |
| Flash mode2                                   | 7 Micro-USB connector     |
| Flash off2                                    | 7 3, 88, 89, 90, 94       |
| Flexible buttons                              | 6 Mirror 🛭                |
| F-number 4                                    |                           |
| Focus 4                                       | 3 Monitor brightness 101  |
| Focus area 19                                 | 9 Movie frame size41      |
| Focus indicator                               | 4 Movie playback 82       |
| Focus lock4                                   | 5 Movie recording82       |
| Format internal memory 104                    | 4 Multi selector 3        |
| Format memory cards 11, 104                   | <sup>4</sup> N            |
| Formatting 11, 104                            |                           |
| Full-frame playback20                         |                           |
| G                                             | 0                         |
| <u> </u>                                      |                           |
| Grading64                                     | Optical 200111            |
| H                                             | Optional accessories      |
| <u>n.                                    </u> | <u>P</u>                  |
| HDMI cable87, 89                              | ,                         |
| HDMI micro connector 3, 8                     | 11000 3120                |
| Highlight colors (playback mode) 6:           | 1 Hotograph Hicworks •    |
| Highlight colors (shooting mode) 3:           | -                         |
| ·                                             | 7.cc3.rage                |
| <u>l</u>                                      | Picture play55            |
| Image lock                                    | , 3                       |
| Internal memory1                              | ,                         |
| <u>L</u>                                      | Playback menu             |
| Language 10                                   | 5 Playback mode 20        |
| Leave a message (recording a                  | Playback zoom             |
| message) 5:                                   |                           |
| Leave a reply (recording a message)           | Pressing halfway          |
| 5                                             |                           |
| Lens 2, 130                                   | o Printer 87, 90          |
| M                                             | R                         |
| <br>Make photo albums 5                       | 7 Rechargeable battery 12 |
| Memory card 10, 116, 134                      |                           |
| Memory card slot 3, 10                        |                           |
| · · · · · · · · · · · · · · · · · · ·         |                           |

## Remaining movie recording time ...... 82.83 Restrict image deletion ...... 23 Rotate pictures.......79 Self-timer lamp...... 2, 28 Shoot a movie miniature 30, 35 Shoot at intervals ₹...... 30, 32 Shoot close-ups \$\mathbb{T}\$...... 30, 31 Shoot night scenes ...... 30, 31 Shoot under water ...... 30, 31 Shooting...... 18 Shooting menu ...... 25 Shutter sound....... 38 Shutter speed....... 43 Shutter-release button ...... 2. 19 Skin softening......44 Slide show...... 73 Smile timer ...... 29 Soften pictures...... 60 Speaker...... 2 Т Take a series of pictures 🖵 ......... 30.33 Telephoto...... 42 Thumbnail playback...... 20, 50

| <u>U</u>                  |          |
|---------------------------|----------|
| Underwater face framing 🗟 | . 30, 32 |
| USB cable                 | 90, 94   |
| Y                         |          |
| Variety menu              | 100      |
| View                      | 51       |
| View by date              | 72       |
| View graded pictures      | 66       |
| ViewNX-i                  | 94       |
| Vividness                 | 37       |
| Volume                    | 54, 85   |
| W                         |          |
| Welcome screen            | 99       |
| Wide-angle                | 42       |
| Z                         |          |
| Zoom                      | 42       |
| Zoom in                   | 42       |
| Zoom out                  | 42       |
|                           |          |

138

#### NCC警語:

經型式認證合格之低功率射頻電機,非經許可,公司、商號或使用者均不得 擅自變更頻率、加大功率或變更原設計之特性及功能。

低功率射頻電機之使用不得影響飛航安全及干擾合法通信;經發現有干擾現 象時,應立即停用,並改善至無干擾時方得繼續使用。

前項合法通信,指依電信法規定作業之無線電通信。低功率射頻電機須忍受合法通信或工業、科學及醫療用電波輻射性電機設備之干擾。

No reproduction in any form of this manual, in whole or in part (except for brief quotation in critical articles or reviews), may be made without written authorization from NIKON CORPORATION.

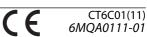